### **BAB II**

### **ANALISIS DAN PERANCANGAN**

#### **2.1 Analisis Kebutuhan**

Komponen – komponen yang digunakan untuk menganalisis kebutuhan dari suatu sistem yang akan dibangun antara lain sistem pendukung, diagram alir sistem, perancangan basis data, desain *input* (masukan data) dan desain *output* (keluaran). Berikut penjelasan masing– masing komponen yang digunakan.

### **2.2 Sistem Pendukung**

Untuk mencapai suatu tujuan dari sistem, maka diperlukan suatu sistem pendukung atau alat bantu yaitu perangkat lunak (*software*), perangkat keras (*hardware*) dan user yang terlibat. Masing – masing sistem pendukung diharapkan saling bekerja sama untuk mencapai sistem yang menghasilkan suatu informasi yang diinginkan pengguna.

#### **2.2.1 Perangkat Lunak (***Software***)**

Perangkat lunak yang digunakan untuk pengembangan sistem informasi penerimaan siswa baru yaitu sebagai berikut :

- 1. Microsoft Windows 7 Ultimate 32-bit sebagai sistem operasi.
- 2. Yii Framework 1.0 sebagai kerangka kerja.
- 3. Wamp sebagai aplikasi pengembang yang berbasis php dan mysql.

4. Mozilla Firefox sebagai aplikasi browser.

#### **2.2.2 Perangkat Keras (***Hardware***)**

Perangkat keras merupakan komponen fisik dari komputer yang terdiri dari unit masukan, pengolahan dan keluaran. Dalam proses pembangunan sistem, digunakan komputer dengan spesifikasi berikut ini :

- 1. Processor : Intel(R) Core(TM) i3 CPU M 380 @2.53 Ghz 2.53 Ghz.
- 2. RAM (*Random Access Memory*) 2 GB.
- 3. Harddisk 500 GB.

#### **2.2.3 User yang Terlibat**

User yang terlibat yaitu user admin dan user umum, untuk user admin terdiri dari operator. User admin dapat mengakses halaman depan seperti profil sekolah dan pendaftaran. User admin juga dapat mengakses halaman admin seperti pengumuman, masa pendaftaran, laporan-laporan dan melakukan verifikasi pendaftaran. Sedangkan user umum terdiri dari calon siswa dan masyarakat umum. User umum hanya dapat mengakses halaman depan yaitu profil sekolah, pendaftaran secara online dan melihat informasi penerimaan siswa baru.

### **2.3 Yii Framework**

Yii Framework adalah framework (kerangka kerja) PHP berbasis komponen untuk pengembangan aplikasi web berskala besar. Framework

Yii menyediakan *reusability* maksimum dalam pemrograman web dan mampu meningkatkan kecepatan dalam membuat aplikasi web. Aplikasi yang dibangun menggunakan framework Yii membutuhkan beberapa file pustaka (lib) yang disediakan dalam framework Yii, dan menggunakan metode pemrograman berorientasi objek, atau dalam bahasa inggris disebut OOP (*Objeck Oriened Programming*).

(Badiyanto, 2013 : 7)

### **2.4 Perancangan Sistem**

Berdasarkan hasil survei di SMP Negeri 1 Panggang yang masih menggunakan sistem manual, maka dapat di rencanakan sebuah Sistem Informasi Penerimaan Siswa Baru Menggunakan Yii Framework. Dalam perencanaan sebuah sistem, tahap- tahapan yang harus dilakukan adalah sebagai berikut : merancang output, input, prosedur, perangkat keras, perangkat lunak dan merancang basis data yang diperlukan untuk mendukung sistem tersebut.

### **2.5** *Usecase* **Diagram**

*Usecase* diagram merupakan sebuah *catalog* yang menjelaskan dan menggambarkan proses–proses dalam suatu sistem. Diagram ini menjelaskan interaksi antara user, aktor dengan sistem yang ada di dalam sistem informasi penerimaan siswa baru. *Usecase* diagram penerimaan siswa baru di SMP Negeri 1 Panggang adalah sebagai berikut :

7

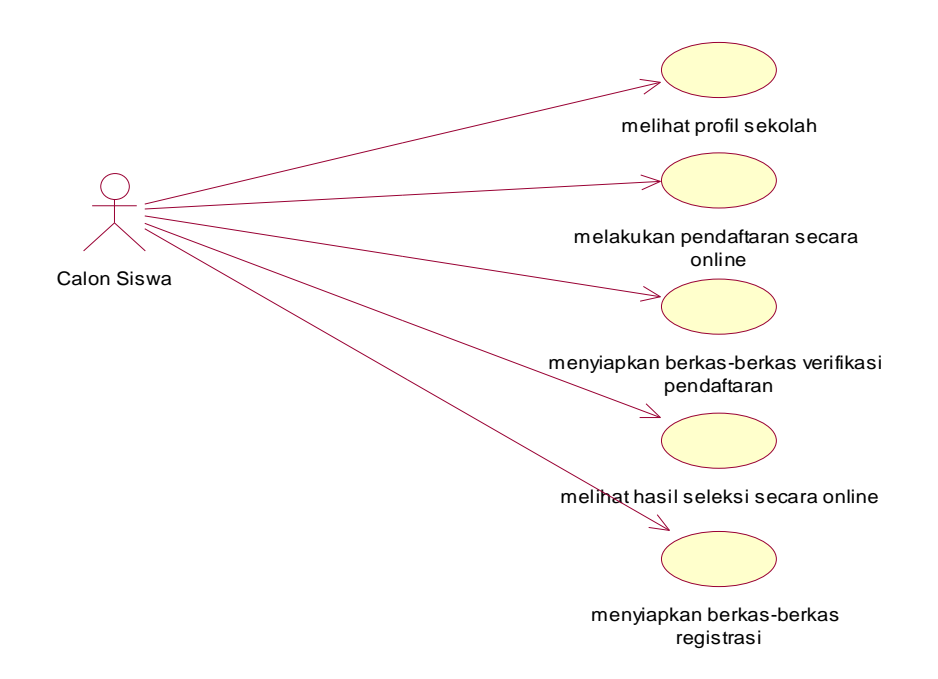

Gambar 2.1 *Usecase* Diagram Calon Siswa

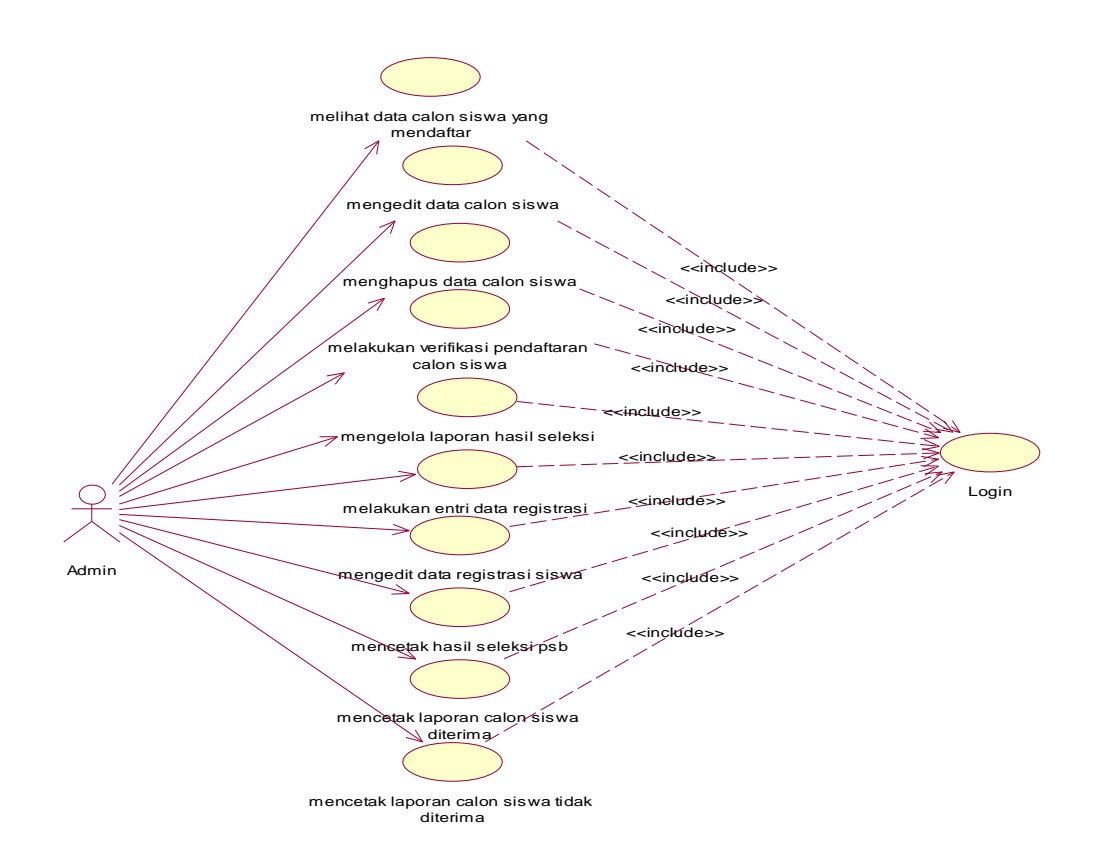

Gambar 2.2 *Usecase* Diagram Admin

Keterangan :

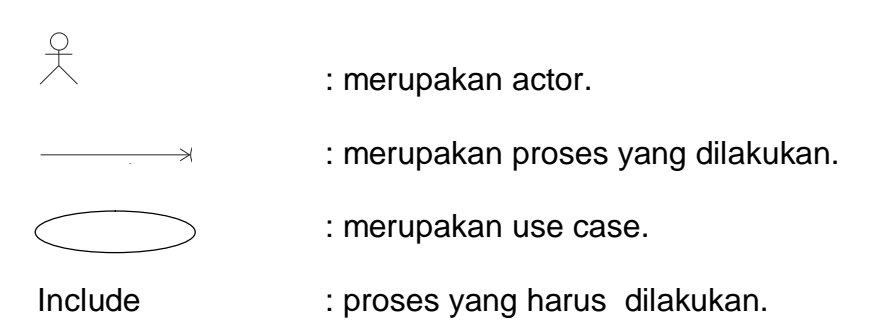

### **2.6** *Activity* **Diagram**

*Activity* Diagram merupakan teknik yang digunakan untuk menggambarkan proses bisnis dan jalur kerja. *Activity* diagram menggambarkan alur kerja dari proses penerimaan atau urutan aktivitas dalam proses penerimaan. *Activity* diagram penerimaan siswa baru di SMP Negeri 1 Panggang adalah sebagai berikut :

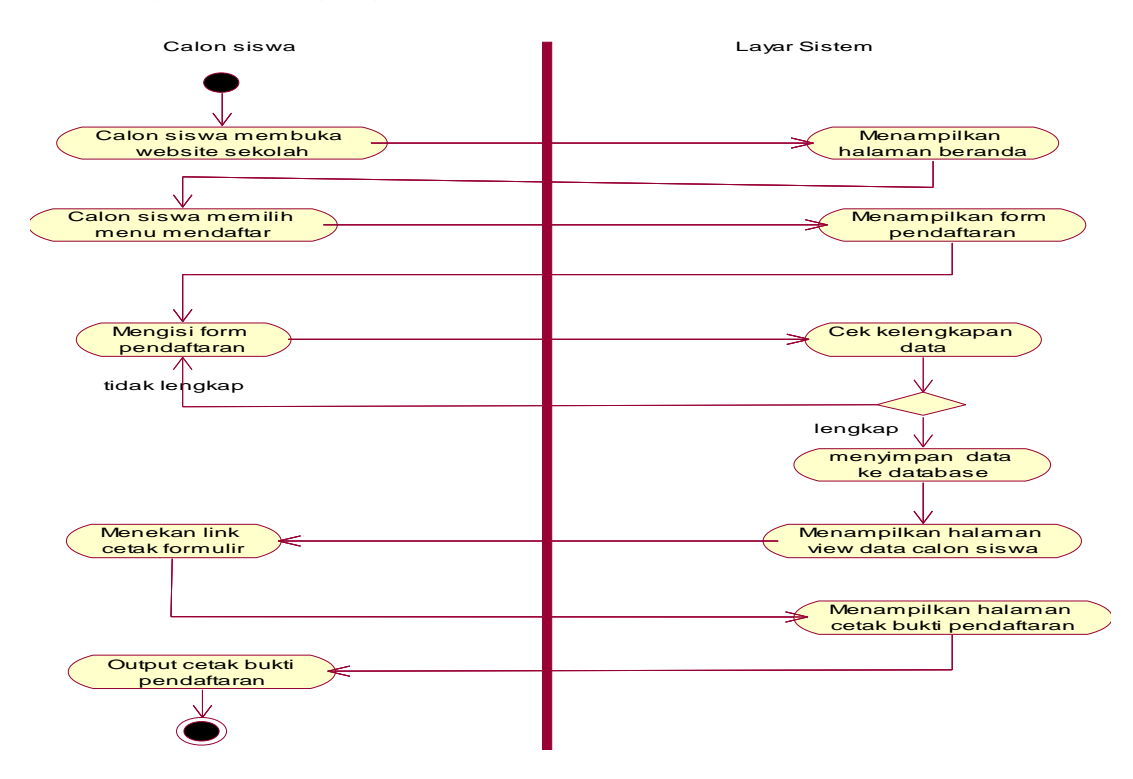

Gambar 2.3 *Activity* Diagram Pendaftaran Calon siswa baru

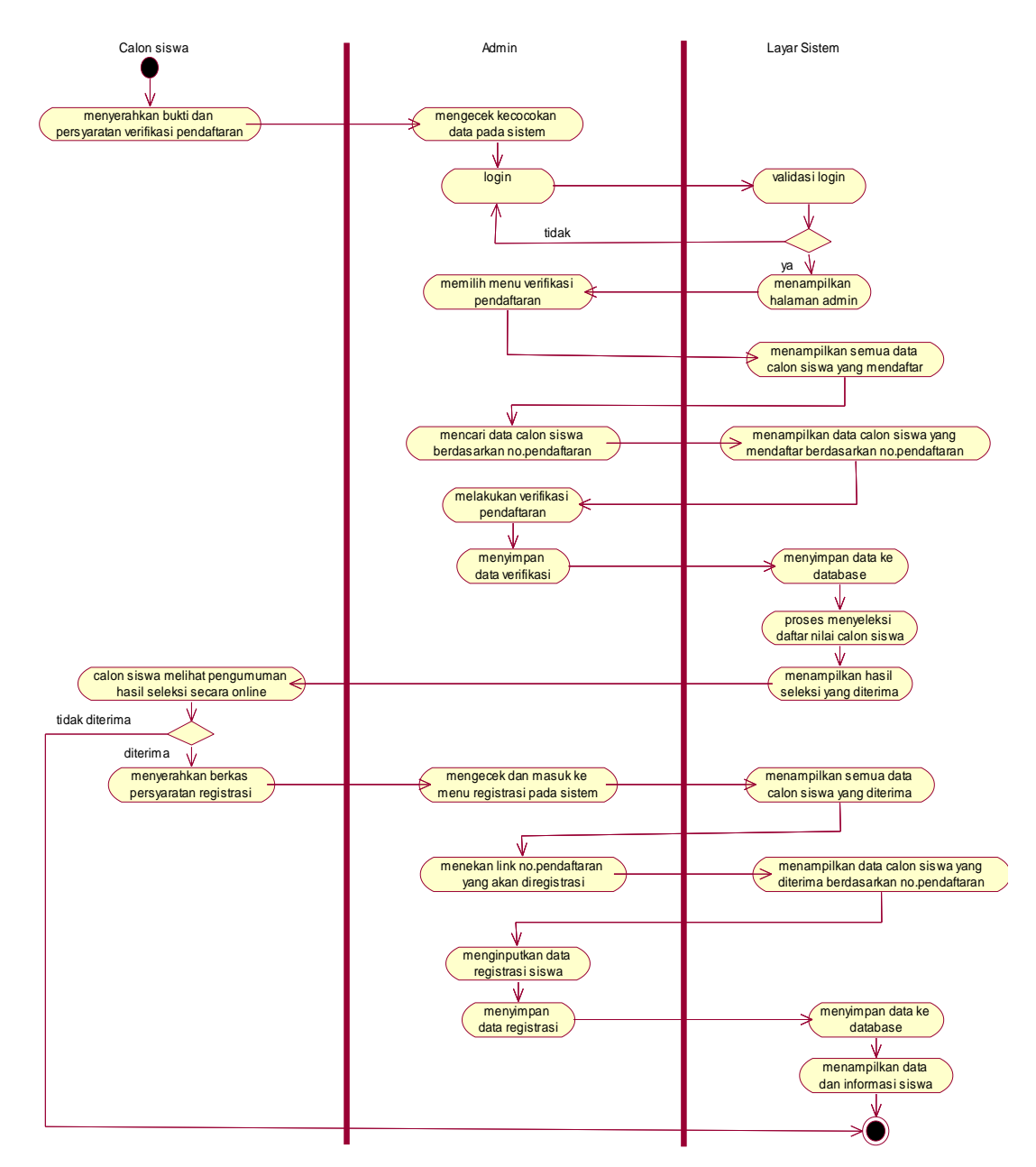

Gambar 2.4 *Activity* Diagram Verifikasi dan Registrasi Calon siswa Keterangan :

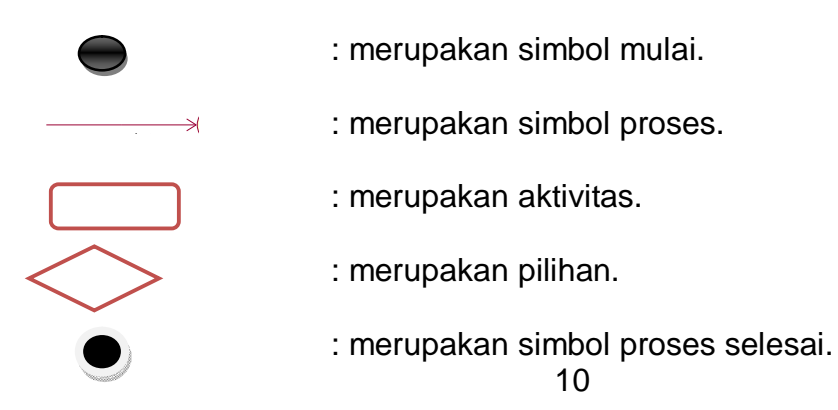

# **2.7 Perancangan Basis Data**

Di dalam database SMP NEGERI 1 PANGGANG ini terdapat 7 tabel yang berelasi yaitu tabel calon\_siswa, tabel registrasi, tabel masa\_pendaftaran, tabel mst\_status, tabel pekerjaan, tabel tbl\_info dan tabel user.

### **2.7.1 Tabel calon\_siswa**

Tabel ini digunakan untuk mencatat atau menyimpan data calon siswa yang melakukan pendaftaran. Spesifikasi tabel sebagai berikut :

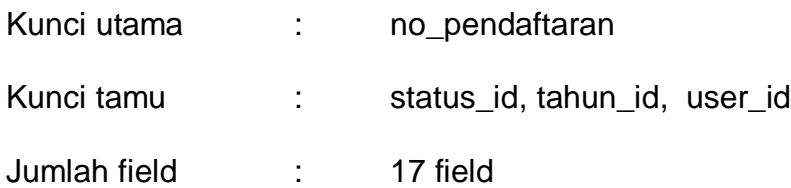

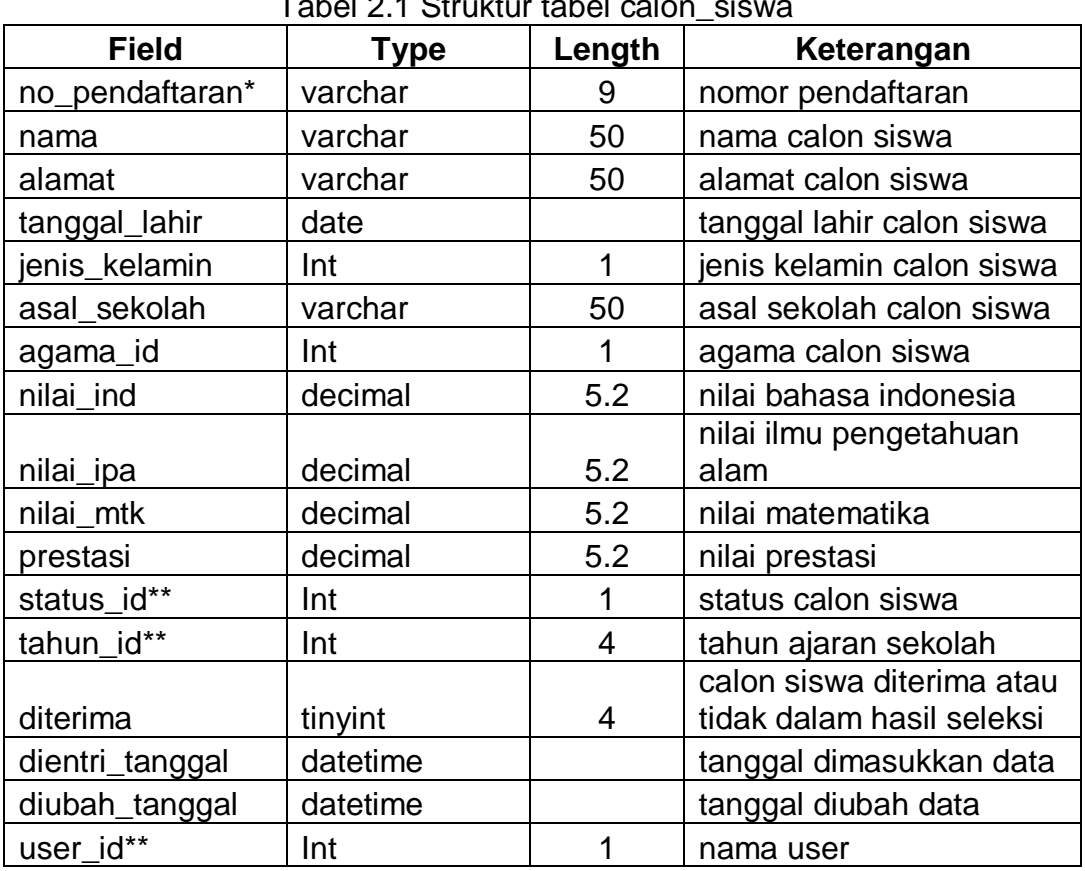

 $T$ abel 2.1 Struktur tabel calon\_sis

# **2.7.2 Tabel registrasi**

Tabel ini digunakan untuk mencatat atau menyimpan data calon siswa yang melakukan registrasi atau pendaftaran ulang setelah calon siswa diterima. Spesifikasi tabel sebagai berikut :

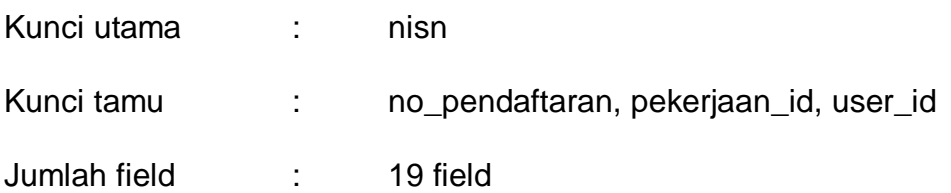

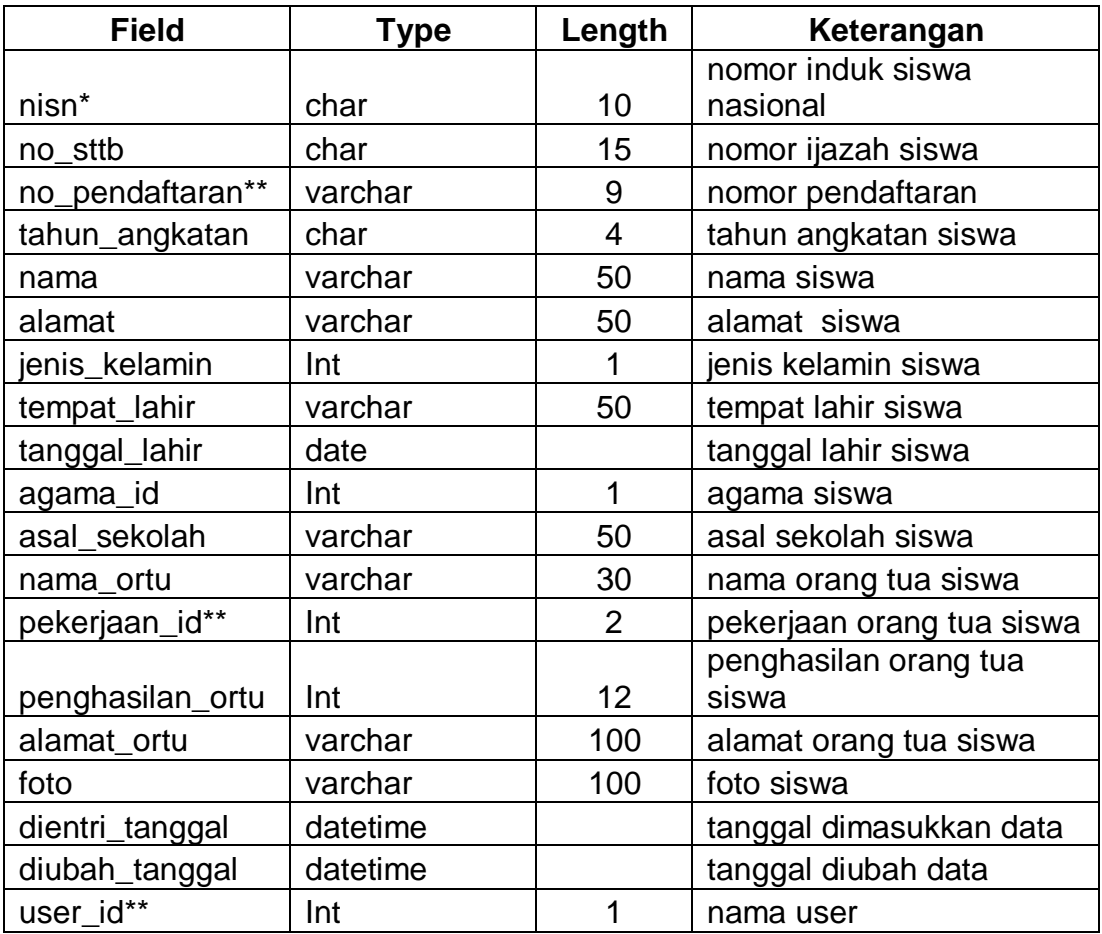

Tabel 2.2 Struktur tabel registrasi

# **2.7.3 Tabel masa\_pendaftaran**

Tabel ini digunakan untuk mencatat atau menyimpan data yang berhubungan dengan data tahun ajaran. Spesifikasi tabel sebagai berikut :

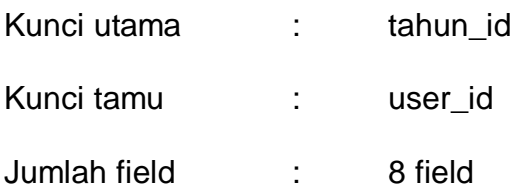

Tabel 2.3 Struktur tabel masa\_pendaftaran

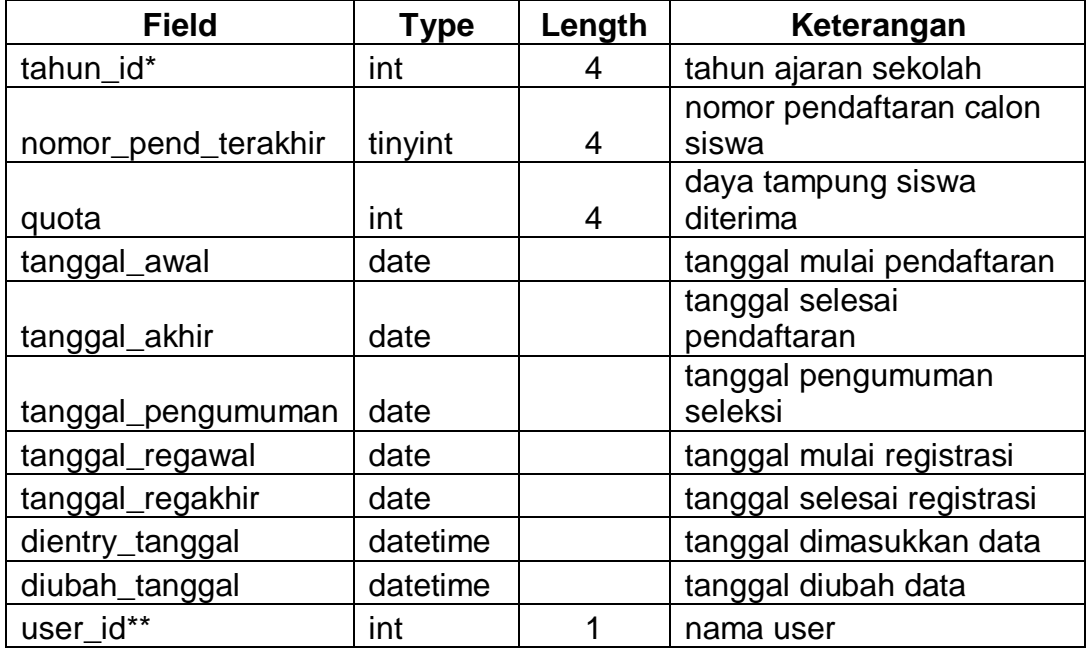

### **2.7.4 Tabel mst\_status**

Tabel ini digunakan untuk mencatat atau menyimpan data yang berhubungan dengan status calon siswa. Spesifikasi tabel sebagai berikut:

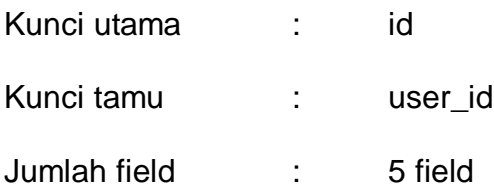

| <b>Field</b>    | Гуре     | Length | Keterangan              |
|-----------------|----------|--------|-------------------------|
| id*             | Int      |        | kode status             |
| status          | varchar  | 50     | status calon siswa      |
| dientri_tanggal | datetime |        | tanggal dimasukkan data |
| diubah_tanggal  | datetime |        | tanggal diubah data     |
| user id**       | Int      |        | nama user               |

Tabel 2.4 Struktur tabel mst\_status

# **2.7.5 Tabel pekerjaan**

Tabel ini digunakan untuk mencatat atau menyimpan data yang berhubungan dengan pekerjaan orang tua siswa. Spesifikasi tabel sebagai berikut:

Kunci utama : id Kunci tamu : user\_id Jumlah field : 5 field

Tabel 2.5 Struktur tabel pekerjaan

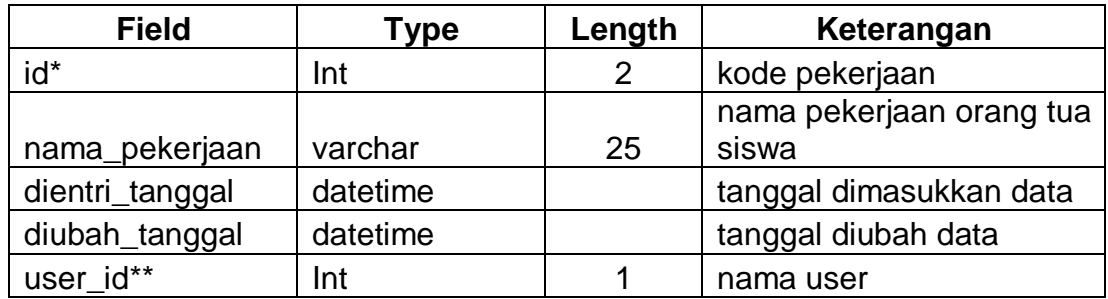

**2.7.6 Tabel tbl\_info**

Tabel ini digunakan untuk mencatat atau menyimpan data yang berhubungan dengan informasi tentang pendaftaran dan informasi tentang sekolah. Spesifikasi tabel sebagai berikut:

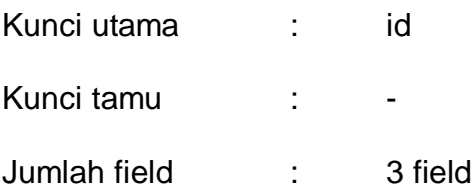

Tabel 2.6 Struktur tabel tbl\_info

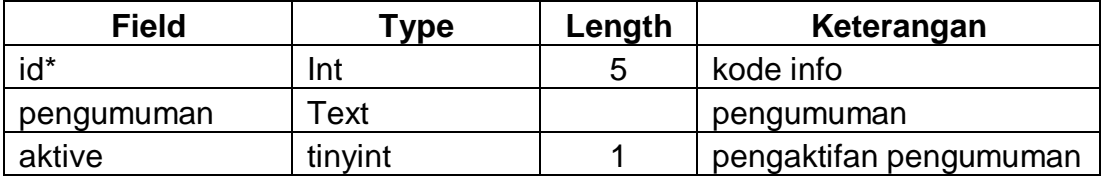

### **2.7.7 Tabel user**

Tabel ini digunakan untuk mencatat atau menyimpan data yang berhubungan dengan user admin yang melakukan penyimpanan dan perekaman data. Spesifikasi tabel sebagai berikut:

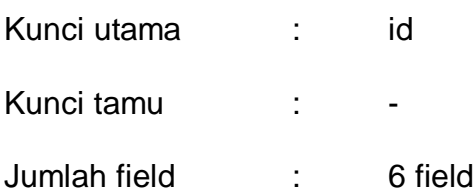

Tabel 2.7 Struktur tabel user

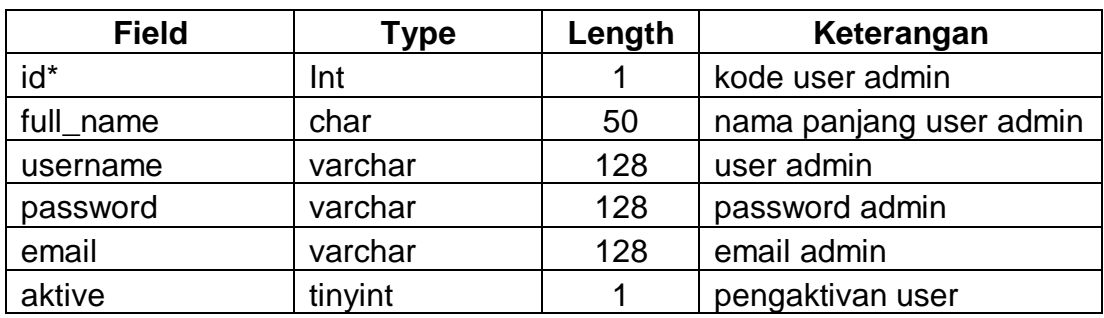

Keterangan :

- (\*) = primary key atau kunci utama
- $(**)$  = foreign key atau kunci tamu

### **2.8 Struktur Relasi Antar Tabel**

Relasi antar tabel merupakan hubungan yang terjadi pada suatu tabel dengan tabel lainnya, yang digunakan untuk mengatur operasi suatu database. Relasi antar tabel dapat dilihat pada gambar 2.5.

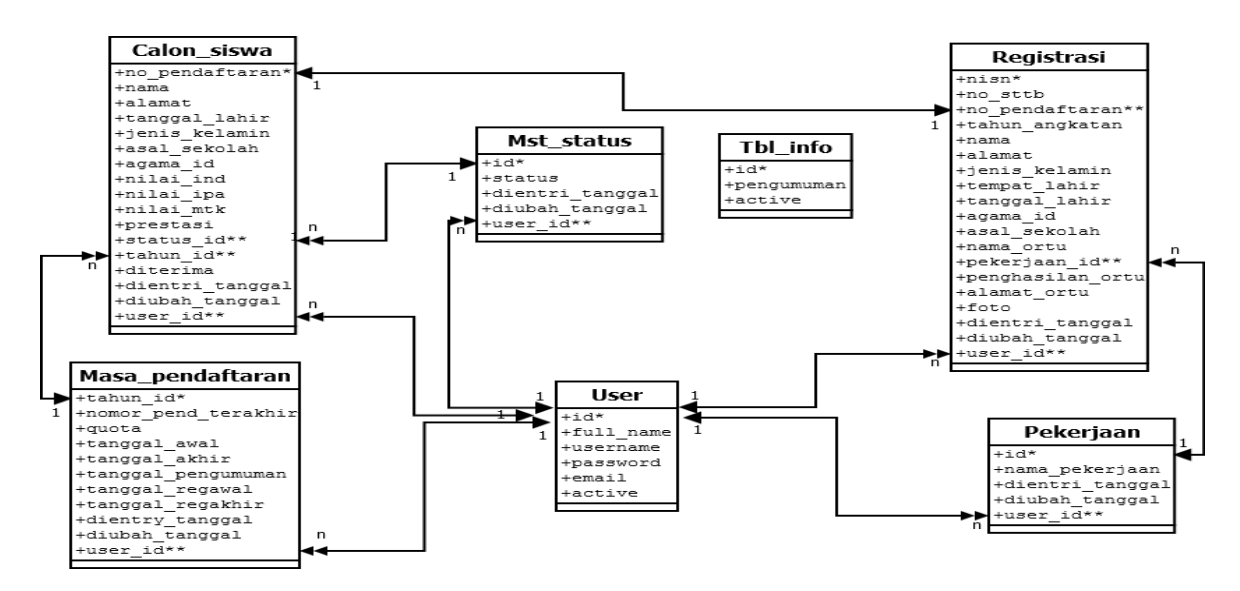

#### **Sistem Informasi Penerimaan Siswa Baru**

Gambar 2.5 Relasi antar tabel

Keterangan :

1. Tabel calon\_siswa memiliki relasi one to one dengan tabel registrasi, yang artinya satu calon siswa hanya dapat melakukan registrasi satu kali.

- 2. Tabel masa\_pendaftaran memiliki relasi one to many dengan tabel calon\_siswa, yang artinya satu tahun ajaran terdapat banyak siswa yang mendaftar.
- 3. Tabel mst status memiliki relasi one to many dengan tabel calon\_siswa, yang artinya satu status pendaftaran dapat dimiliki banyak calon siswa.
- 4. Tabel pekerjaan memiliki relasi one to many dengan tabel registrasi, yang artinya satu pekerjaan dapat dimiliki banyak orang tua siswa.

#### **2.9 Rancangan Masukan (***Input***)**

Masukan (*Input*) yaitu menggambarkan suatu kegiatan menyediakan data untuk diproses. Halaman untuk *input* data terdiri dari beberapa halaman yang dapat digunakan oleh calon siswa dan user admin. Rancangan semua *input* tersebut akan diberikan beserta penjelasannya sebagai berikut:

#### **2.9.1 Rancangan** *Input* **Data Pendaftaran**

Rancangan *input* data pendaftaran ini digunakan untuk memasukkan data tentang pendaftaran calon siswa dan merekam data ke dalam tabel calon\_siswa. Rancangan *input* tersebut seperti gambar berikut :

17

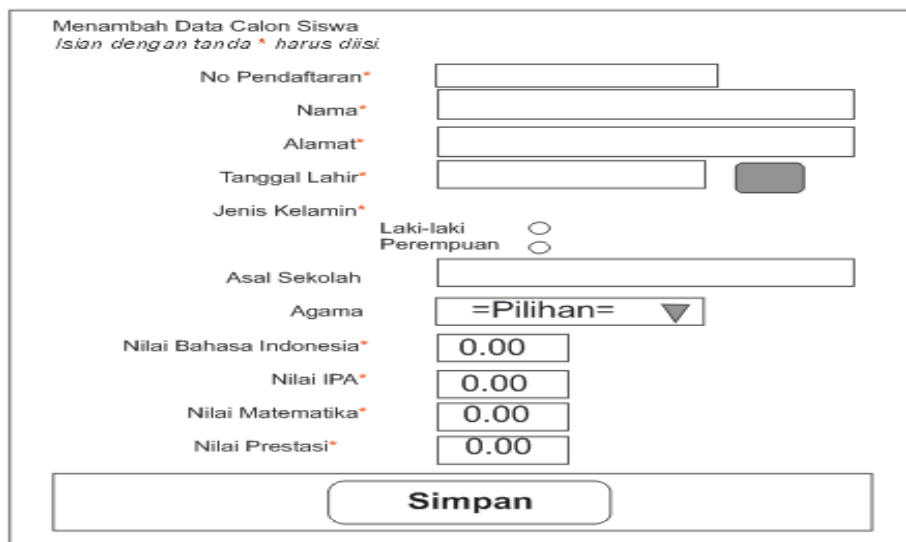

Gambar 2.6 Desain *input* data pendaftaran

### **2.9.2 Rancangan** *Input* **Login User Admin**

Rancangan *input* data user admin ini digunakan untuk memasukkan *username* dan *password* untuk membuka halaman admin. Rancangan *input* tersebut seperti gambar berikut :

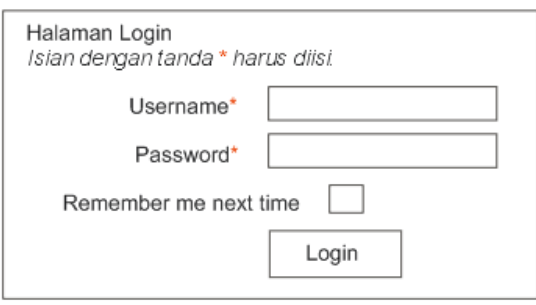

Gambar 2.7 Desain *input* login admin

### **2.9.3 Rancangan** *Update* **Data Pendaftaran**

Rancangan *update* data pendaftaran ini digunakan untuk memasukkan data tentang pendaftaran calon siswa yang telah diverifikasi oleh user admin dan merekam data ke dalam tabel calon\_siswa. Rancangan *update* tersebut seperti gambar berikut :

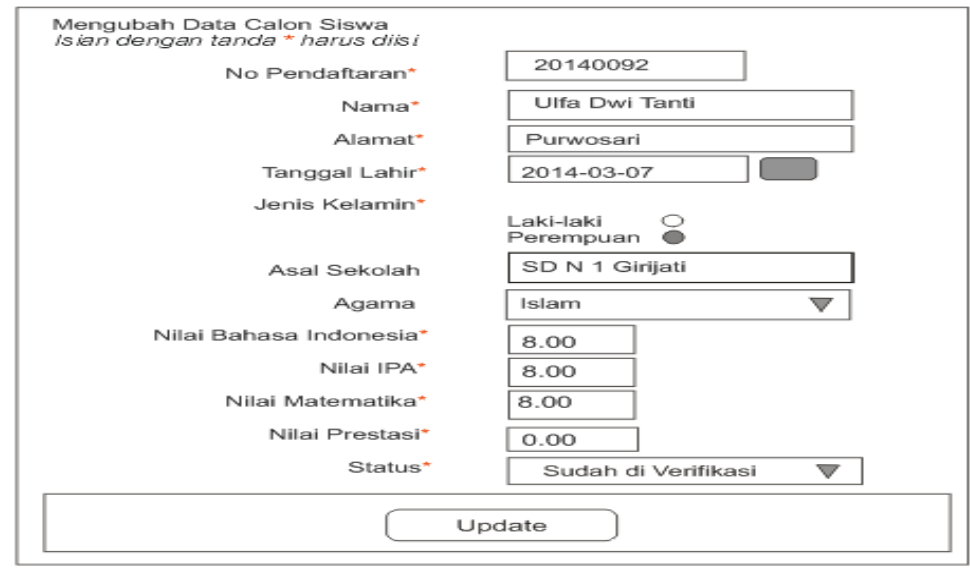

# Gambar 2.8 Desain *update* data pendaftaran **2.9.4 Rancangan** *Input* **Data Registrasi**

Rancangan *input* data registrasi ini digunakan untuk memasukkan data tentang siswa yang telah diterima dan melakukan daftar ulang oleh user admin dan merekam data ke dalam tabel registrasi. Rancangan *input* tersebut seperti gambar berikut :

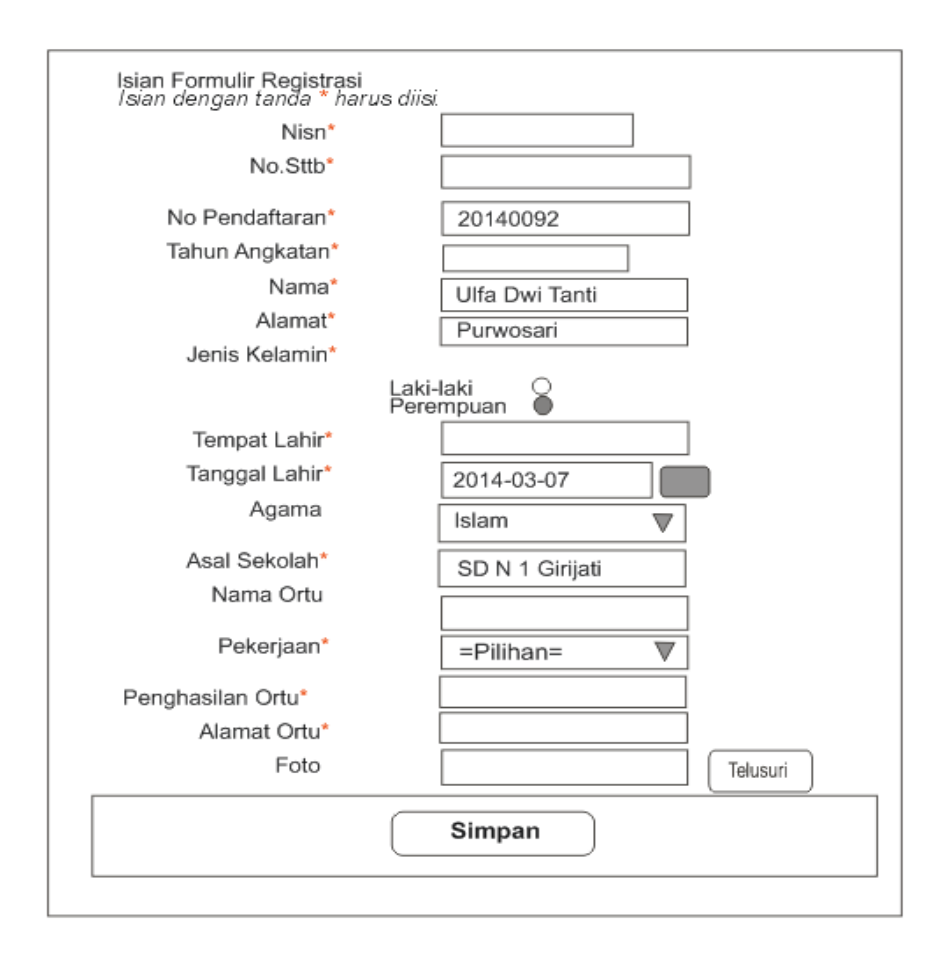

Gambar 2.9 Desain *input* data registrasi

# **2.9.5 Rancangan** *Input* **Masa Pendaftaran**

Rancangan *input* masa pendaftaran ini digunakan untuk memasukkan data tentang tahun ajaran dan merekam data ke dalam tabel masa\_pendaftaran. Rancangan *input* tersebut seperti gambar berikut :

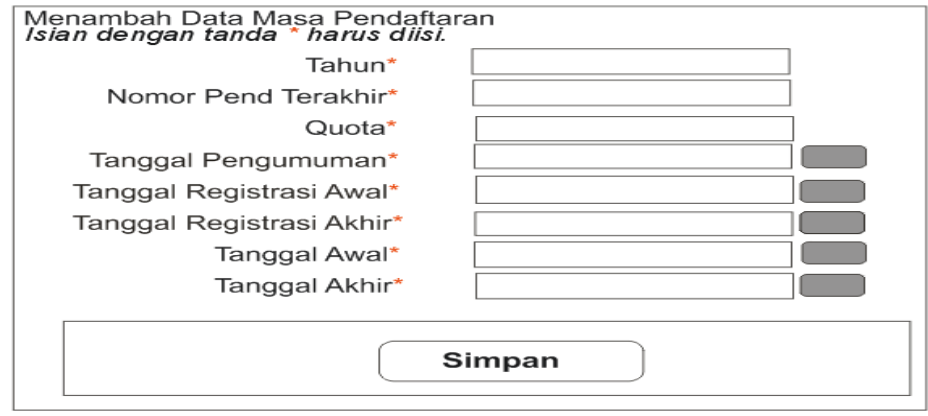

Gambar 2.10 Desain *input* masa pendaftaran

# **2.9.6 Rancangan** *Input* **Data User Admin**

Rancangan *input* data user admin ini digunakan untuk memasukkan data tentang user admin dan merekam data ke dalam tabel user. Rancangan *input* tersebut seperti gambar berikut :

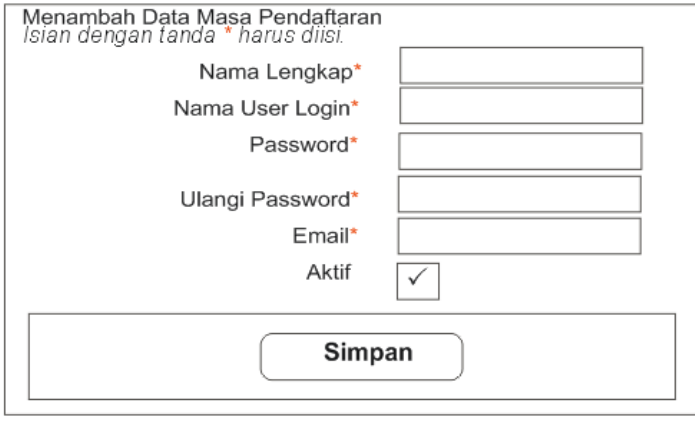

Gambar 2.11 Desain *input* data user admin

# **2.9.7 Rancangan** *Input* **Data Status Daftar**

Rancangan *input* data status daftar ini digunakan untuk memasukkan data tentang status daftar calon siswa baru dan merekam data ke dalam tabel mst\_status. Rancangan *input* tersebut seperti gambar berikut :

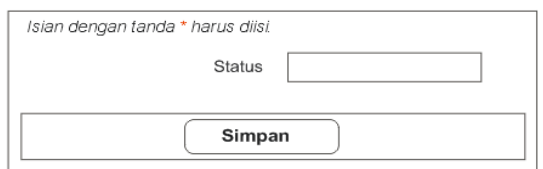

Gambar 2.12 Desain *input* data status daftar

### **2.9.8 Rancangan** *Input* **Data Pekerjaan Orangtua**

Rancangan *input* data pekerjaan orangtua ini digunakan untuk memasukkan data tentang pekerjaan baru dan merekam data ke dalam tabel pekerjaan. Rancangan *input* tersebut seperti gambar berikut :

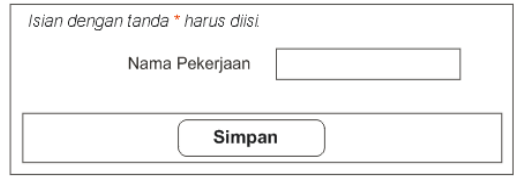

Gambar 2.13 Desain *input* data pekerjaan orangtua

# **2.10 Rancangan Keluaran (***Output***)**

*Output*, yaitu suatu kegiatan untuk menghasilkan laporan dari suatu proses informasi. Informasi yang ada pada sistem informasi penerimaan siswa baru SMP NEGERI 1 PANGGANG yaitu sebagai berikut :

### **2.10.1 Rancangan Laporan Hasil Seleksi**

Laporan hasil seleksi digunakan untuk menampilkan hasil seleksi siswa yang diterima yang diurutkan berdasarkan nilai tertinggi sampai terendah yang ditampilkan untuk diakses calon siswa yang merupakan data dari calon siswa yang diambil dari tabel calon\_siswa. Bentuk laporan sebagai berikut :

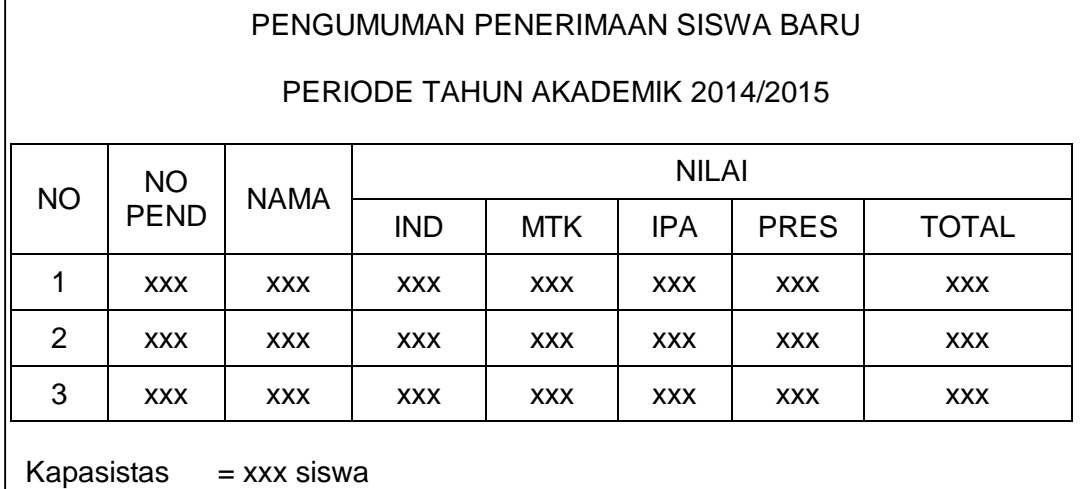

Nilai Terendah= xxx Nilai Tertinggi = xxx

CETAK HASIL SELEKSI

Gambar 2.14 Desain *Output* Hasil Seleksi

### **2.10.2 Rancangan Laporan Hasil Calon Siswa Diterima**

Laporan hasil calon siswa diterima digunakan untuk menampilkan seluruh daftar data calon siswa yang diterima pada penerimaan siswa baru di SMP N 1 PANGGANG yang merupakan data dari calon siswa setelah diverifikasi dan nilai total memenuhi kuota yang diambil dari tabel calon\_siswa. Bentuk laporan sebagai berikut :

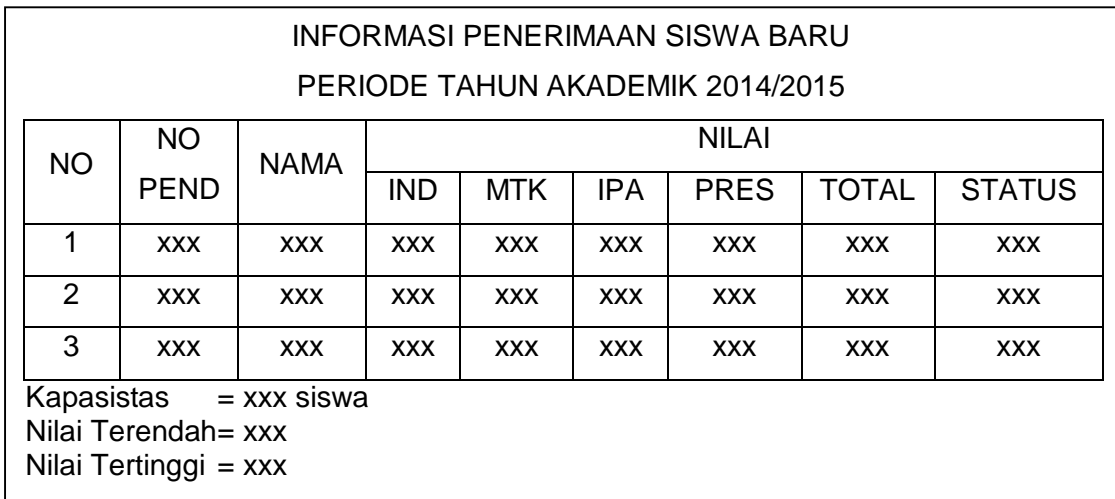

### CETAK HASIL DITERIMA

#### Gambar 2.15 Desain *Output* Hasil Diterima

# **2.10.3 Rancangan Laporan Hasil Calon Siswa Tidak Diterima**

Laporan hasil calon siswa tidak diterima digunakan untuk menampilkan seluruh daftar data calon siswa yang ditolak pada penerimaan siswa baru di SMP N 1 PANGGANG yang merupakan data dari calon siswa setelah diverifikasi dan nilai total tidak memenuhi kuota yang diambil dari tabel calon\_siswa. Bentuk laporan sebagai berikut :

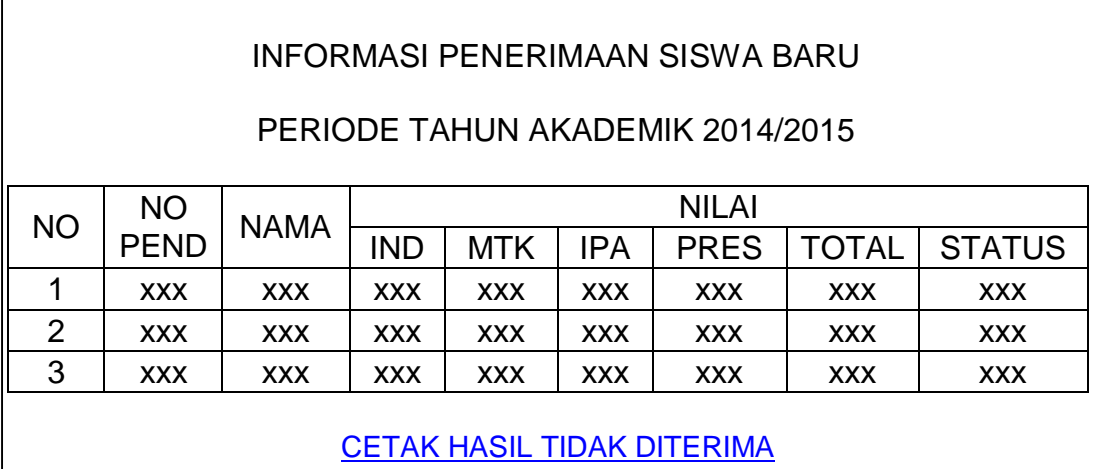

### Gambar 2.16 Desain *Output* Hasil Tidak Diterima